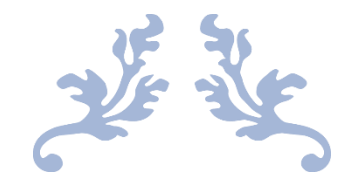

# WATER CONSERVATION

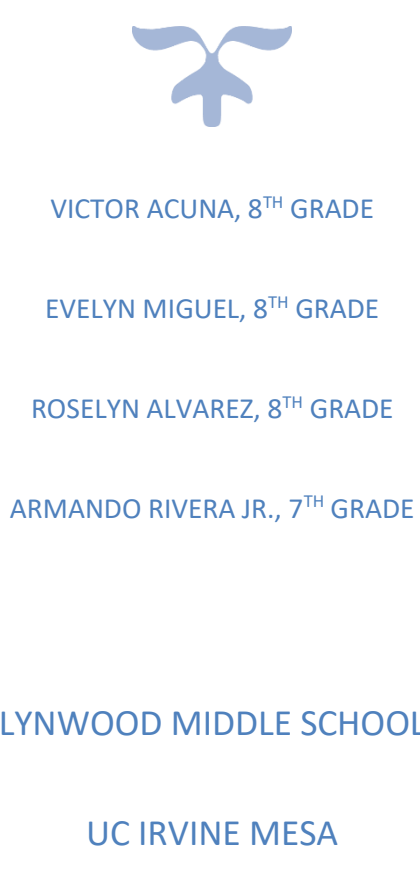

LYNWOOD MIDDLE SCHOOL

MARCH 10, 2018 LYNWOOD MIDDLE SCHOOL

#### **Problem Statement**

Archie Arias is a very busy businessman. He travels from place to place, and hardly has time to water his plant. So, we are designing an automated plant monitor and watering device powered by Arduino to meet his needs.

First, it will test the dryness of a plant with a Soil Moisture Sensor. If the Soil Moisture Sensor detects that the soil is dry, then a LED will light up, a Buzzer will start to buzz at the same time as the LED, a LCD will show the readings of the sensor, and a Pump will start to water the plant until water isn't needed anymore.

Some limitations that our team encountered were that the LCD was not showing the readings of the moisture sensor, and the pump was delaying every time the buzzer and light paused. We looked at the code and it turned out that the code was written to show the readings on the serial monitor rather than the LCD, and that there was a delay function on the code for the pump, which we took out.

#### **Design Process**

#### Project Overview/Abstract

Water is one of the building blocks of life, but in today's world there are many challenges that communities face in regard to water, especially here in the State of California. Because of severe drought in California over a couple of years, people have been asked to cut down on residential water usage. Conserving water has become a major issue to the extent that people who default in conserving water as required by law are being fined.

Up to 70 percent of water use is used on plants, so managing the amount of water on your plants is one of the easiest ways to save water around the home. That is why we tried to design a device that will enable us to water your plants only when it is needed and/or in a way that conserves much needed water.

#### **Research**

In the state of California there has been a drought, so our team members thought that we should create a prototype that could help us in this drought. People were asked to not water their plants that much, but some didn't know if they put too much or too little or just the right amount of water for those who put too much or too little their plant died. With this prototype the LCD, LED, buzzer and sensor will alert the pump if it would need water then the pump would water the plant. This prototype helps the clients needs when they are not home and if their plant needs water the pump will water the plant.

#### - Design Process/Testing

Our team was brainstorming then we decide that we should do create a prototype that would alert a person when their plant needs water. The major design choices we had to make was to add a sensor and LCD because that would help us determine if the plant needed water and if it was dry. Another major choice was that we included a LED and buzzer to tell the client when the plant needed water. The modifications were that we added a pump so that when the client was on business trips the LED and buzzer will alert the pump to water the plant.

#### Prototype Development

The evolution of our prototype was that the first prototype we did had no pump but then later on we developed the prototype and add the pump. This helped the clients need when he went on business trips and couldn't water his plant.

#### - Discussion of Electronics Hardware Integration

Our challenges in this prototype was that the pump wouldn't work and the LCD would disfunction at times. We chose to use a small breadboard but then we changed it to fit a larger breadboard since the smaller breadboard caused the Arduino to get confused.

### Discussion of Software Development

The sketch first defines soilReader so that it reads the moisture sensor value. It then defines Arduino pin 8 as output for the buzzer, and pin 13 as output for the LED. Use the Serial.Println() function to send the reading from the sensor to the IDE, to see the value on the screen. Use lcd.print() to send the reading of the IDE to the LCD.

#### - Conclusion and Recommendations

Creating the Plant Monitor Project with Arduino was very scary when we started initially. But, it became easier as time passed by when we started getting some ideas from here and there. We used minimal equipment which were, the Elegoo Uno Board, the soil moisture testing kit (which detects when the plant has or doesn't have water), alarm buzzer (which buzzes when there is no water), an LED (Which lights up when a plant has no water), a water pump (which waters the plant when there is no water), an LCD (which prints out the data of the moisture sensor), and a potentiometer (Which makes the data on the LCD visible). In the end, we ended up creating a very low budget and cost-effective plant monitoring kit. A recommendation would be to add a Bluetooth module, so it could send you a message on your phone so that you can know when your plant has or doesn't have water. Although for us, we must continue to work on that, until we toughly understand how to make that be functional.

Testing Procedures

Step 1: Connect the sensor's two pins to the  $+$  and  $-$  pins on the controller using the provided connecting wires, as shown below.

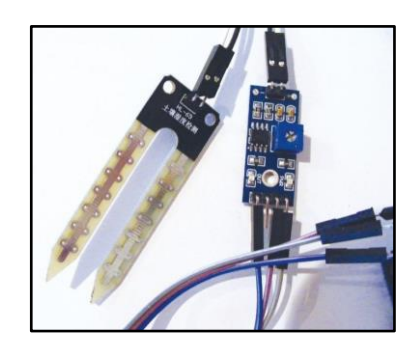

Step 2: Connect the three prongs from the controller to  $+5V$ , GND, and Arduino A0 directly on the Arduino, as shown in the following table. The DO pin is not used.

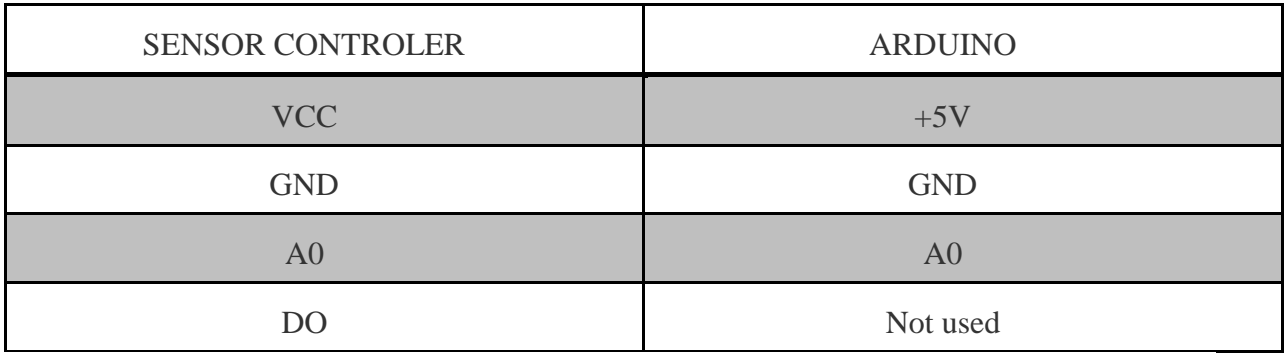

Step 3: With a wire, connect one end to 5V on the Arduino Uno, and connect the other end to

the positive side of the breadboard. With another wire, connect one end to GND on the

Arduino Uno and connect the other end to the negative side of the breadboard.

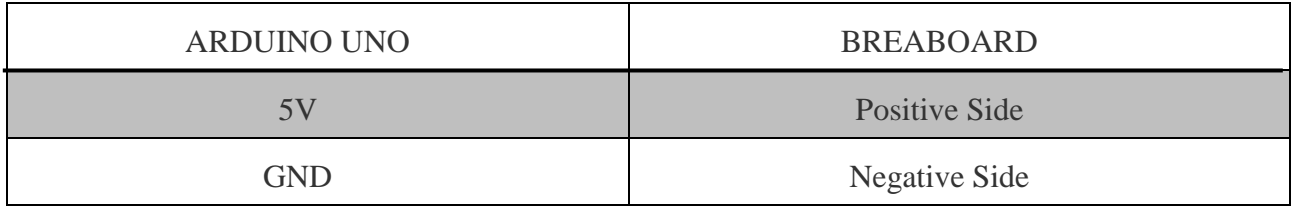

Step 4: Connect an LED directly to the breadboard. Make sure the shorter, negative leg is in

GND and the longer, positive leg is in Arduino pin 13.

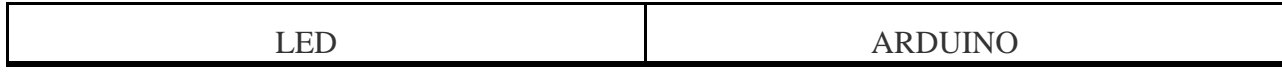

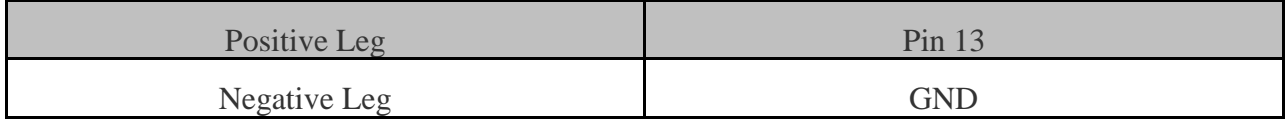

Step 5: Connect the piezo buzzer's black wire to GND and its red wire to Arduino pin 11.

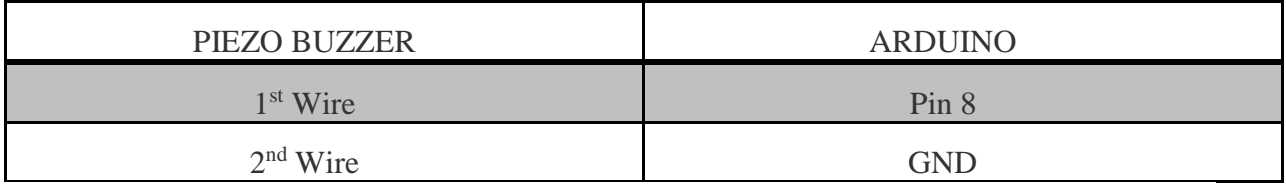

Step 6: Follow the chart to find the connections for the LCD, and potentiometer.

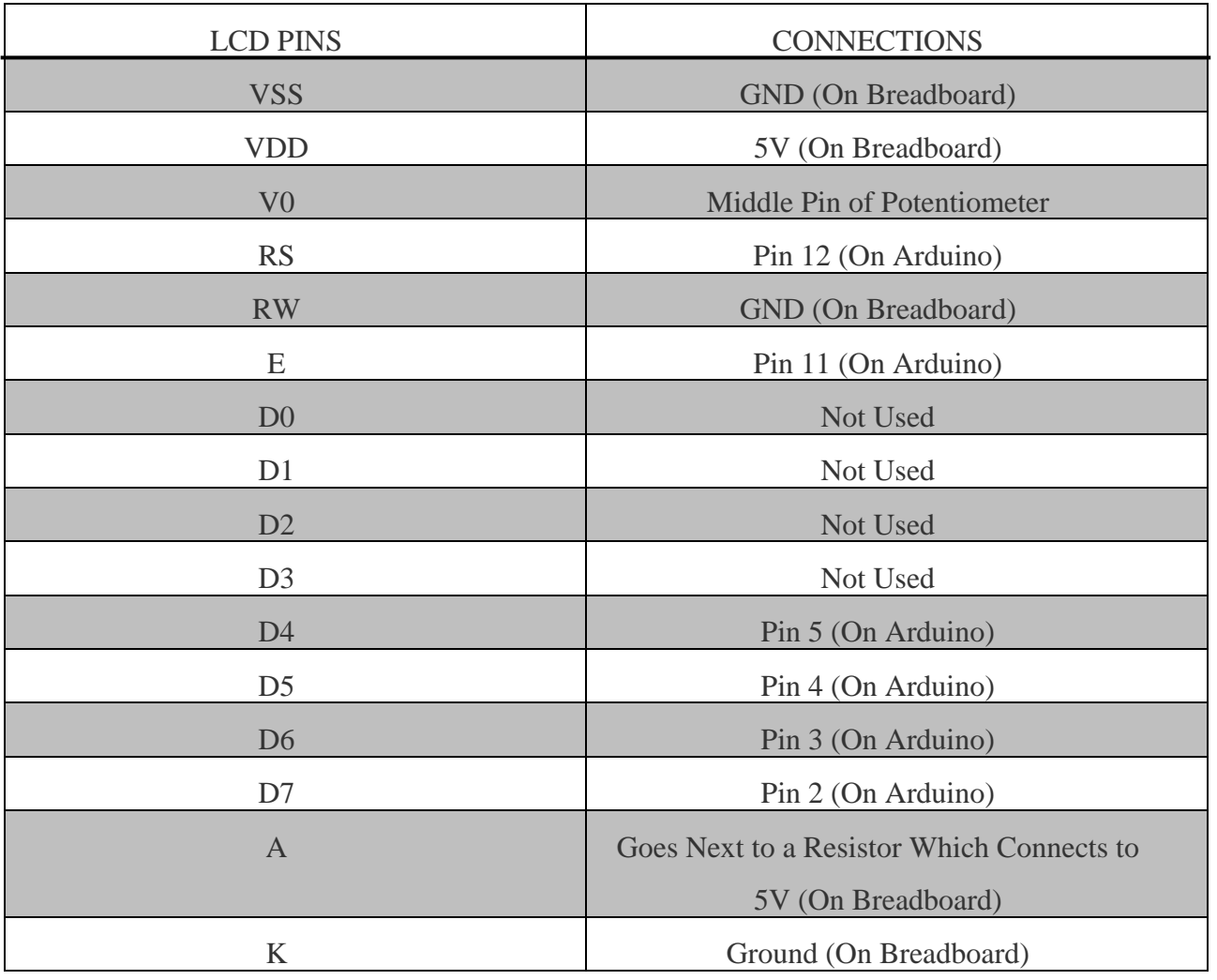

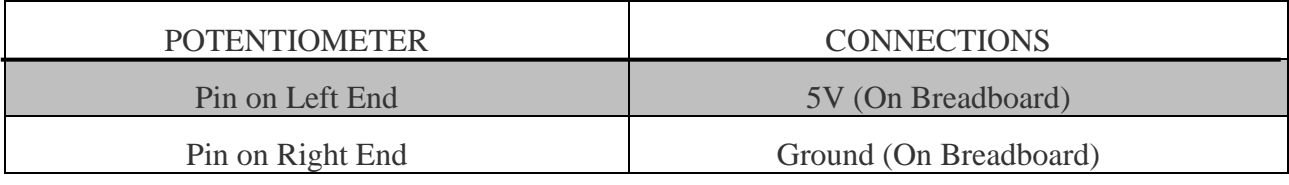

Step 7: With the wire connector, insert the pump wires to one end of the wire connector (On wire on each hole), and insert 1 wire on each hole on the other side of the wire connector. Then, you insert the PVC tube on the hole that is on the pump. Afterwards, follow the chart to find the connections of the pump.

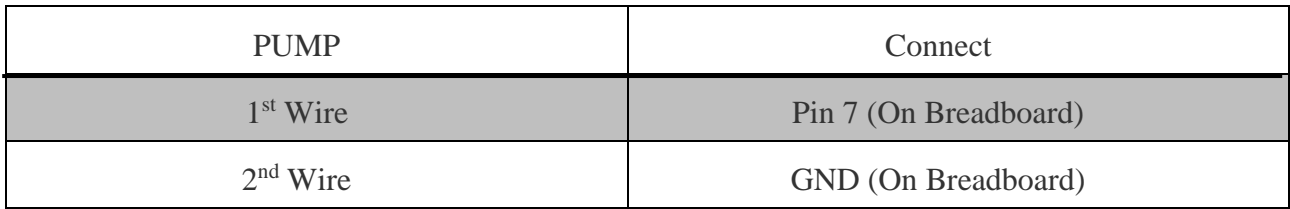

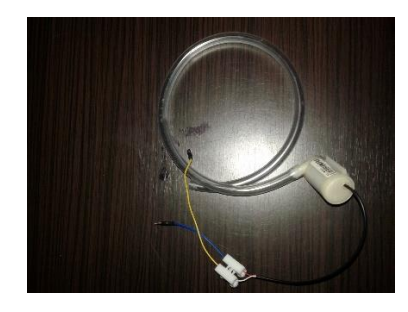

Step 8: On the breadboard, connect one wire to one end of the breadboard in 5V and connect the other end of the wire to the other end of the breadboard in 5V.

Step 9: Check that your setup matches that below, and then upload the code in "Appendix" (see below).

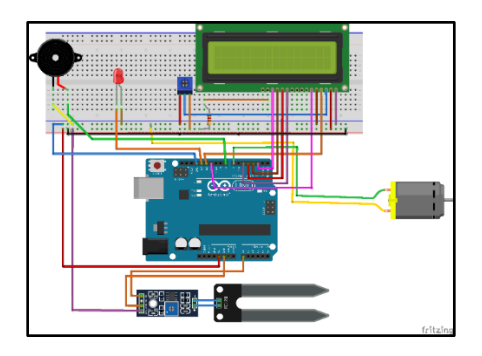

### **Results**

In conclusion, our prototype will be a viable solution for our client. The reason this prototype will be a solution for our client is because, it is automated (so it will be able to be functional by itself), and because it is cost effective. One of its strengths is it being able to water the plant itself. That way, you will have some way more time to do more important things.

#### **Recommendations**

A recommendation would be to add the Bluetooth module (As mentioned above). The reason is because with this Bluetooth module, you will be able to know if whether your plant has water or not, no matter where you are.

#### **Data**

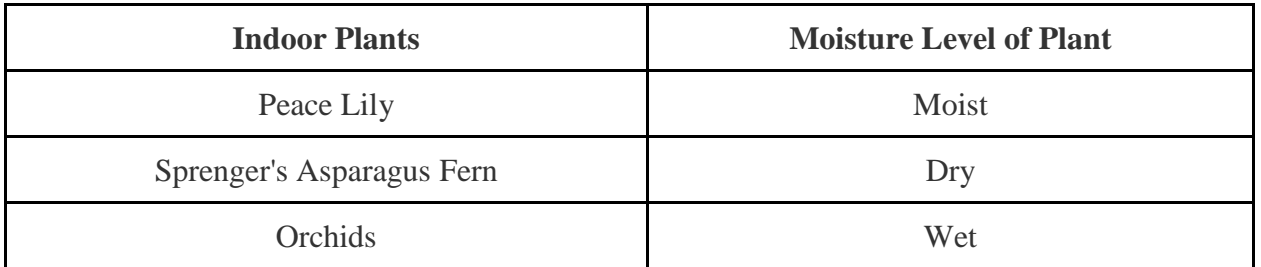

We tested the Arduino device by going around every one of our houses and tested the plants that we have in common. We then put the sensor in the plant and saw the readings which shows that some were low, some were high, and some were ok. If the plant that was dry the numbers where above 900, so the LED and buzzer alerted the pump to water your plant. If the plant was wet, the number would be below 900, so the LED and buzzer will remain off.

### **Appendix**

**-** Commented Arduino Code

//(Plant Monitor LCD) #include <Wire.h> #include <LiquidCrystal.h> const int rs = 12, en = 11,  $d4 = 5$ ,  $d5 = 4$ ,  $d6 = 3$ ,  $d7 = 2$ ; LiquidCrystal  $led(rs, en, d4, d5, d6, d7);$ 

```
const int soilReader = 0; //Analog pin 0
const int maxDryLevel = 900; // the value after the LED goes on
int buzzPin = 8; // Pin connected to the piezo buzzer
int ledPin = 13; \frac{1}{2} // Pin connected to the LED
int pumpPin = 7; // Pin connected to Water Pump
void setup() 
{ 
Serial.begin(9600); // Send Arduino reading to IDE
  Serial.println("Soil Moisture...");
 lcd.begin(16,2); \frac{1}{\sqrt{LCD}} screen is 16 characters by 2 lines.
  lcd.clear();
 lcd.setCursor(0,1); lcd.print("Soil Moisture:");
 pinMode(soilReader, INPUT); // Set pin as input
  pinMode(ledPin, OUTPUT); // Set pin as output
  pinMode(pumpPin, OUTPUT); // Set pin as output
  pinMode(buzzPin, OUTPUT); // Set pin as output
} 
void moistureStatus(int status) 
{ 
  digitalWrite(pumpPin, status);
} 
void loop() 
{ 
  int moisture = analogRead(soilReader); 
  Serial.print("Moisture = "); 
  Serial.println(moisture);
  lcd.clear();
  lcd.print("Moisture = ");
  lcd.print(moisture);
  delay (1000); 
 if (moisture > maxDryLevel) { // if the reading is above 900
   moistureStatus(HIGH);
   lcd.clear(); 
   lcd.print("Water Needed"); // the lcd will print that water is needed
   digitalWrite(ledPin, HIGH); // the led will light up
   digitalWrite(buzzPin, HIGH); // and the buzzer will sound 
  delay(1000); \frac{1}{2} // wait for a second
   digitalWrite(buzzPin, LOW);
   digitalWrite(ledPin, LOW); // turn the LED off by making the voltage LOW 
  } 
  else { 
   moistureStatus(HIGH); // if the reading is below 900
  digitalWrite(ledPin, LOW); \frac{1}{2} the led will stay off
   digitalWrite(buzzPin, LOW); //band so will the buzzer
```
# - Itemized Budget Sheet

 } }

## MESA Center: UCI MESA School: Lynwood Middle School

Level: Middle School Advisors: Mr. Garcia and Mr. Kalu

Student Team: Evelyn Miguel -7<sup>th</sup> grade, Victor Acuna -7<sup>th</sup> grade, Steven Macias -7<sup>th</sup> grade

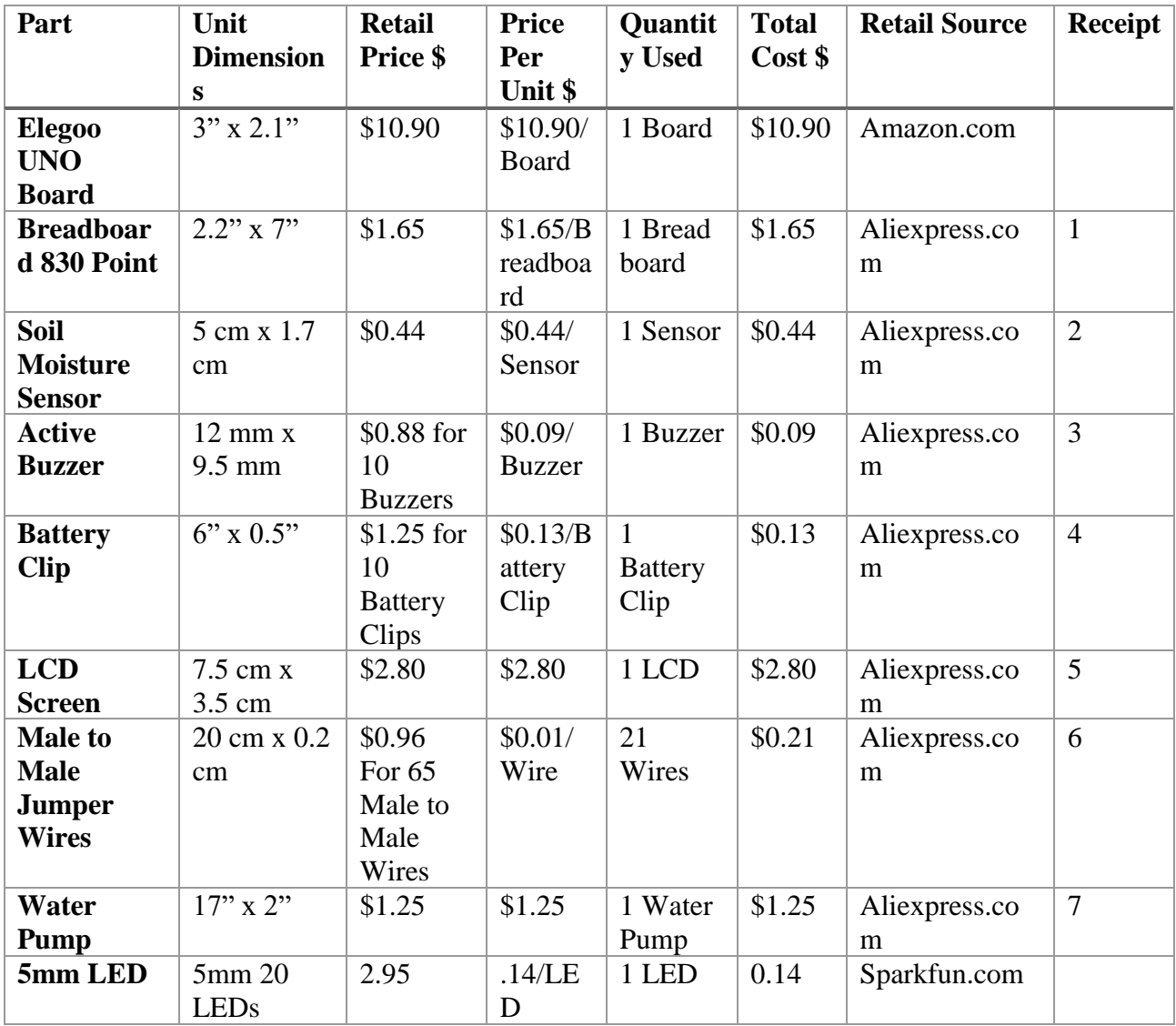

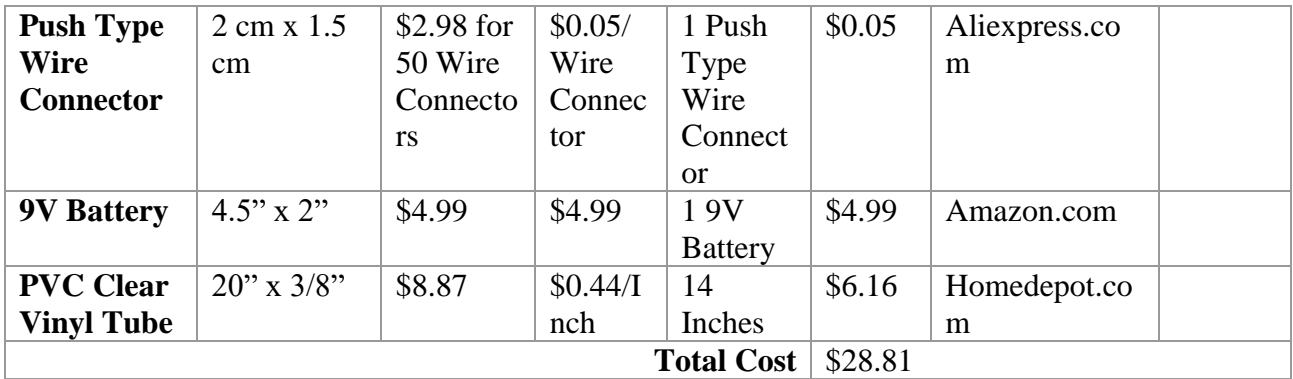

#### **Bibliography**

- How to build an Automatic Watering System For Plants Arduino Uno DIY TUTORIAL. (2016, June 23). Retrieved from<https://www.youtube.com/watch?v=Z2xLD0P83rw> I cited this video as APA because it pertains to education.
- Arduino HelloWorld. (n.d.). Retrieved from <https://www.arduino.cc/en/Tutorial/>

### HelloWorld

I cited this website as APA because it pertains to education.

• Arduino Reference. (n.d.). Retrieved from<https://www.arduino.cc/reference/en/language/>

# functions/time/delay/

I cited this website as APA because it shows you how to properly use the delay function.

• Arduino - DigitalPins. (n.d.). Retrieved from<https://www.arduino.cc/en/Tutorial/>

### DigitalPins

I cited this website as APA because it tells you what is an output and what is an input.

• Aliexpress. (n.d.). Retrieved from<https://www.aliexpress.com/>

I cited this website as APA because it shows us how to use the certain materials we used.

• Amazon. (n.d.). Retrieved from<https://www.amazon.com/>

I cited this website as APA because it shows us how to use the certain materials we used.

- The Home Depot. (n.d.). Retrieved from<https://www.homedepot.com/> I cited this website as APA because it sells a lot of materials that pertain (In a way) to Arduino.
- SparkFun Electronics. (n.d.). Retrieved from <https://www.sparkfun.com/> I cited this website as APA because it sells a lot of engineering based products and shows us how to properly use it.